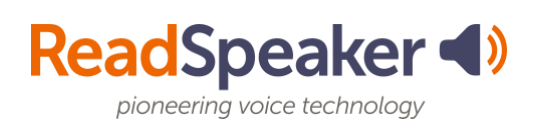

## **Player/Tool Highlights**

### **ReadSpeaker webReader**

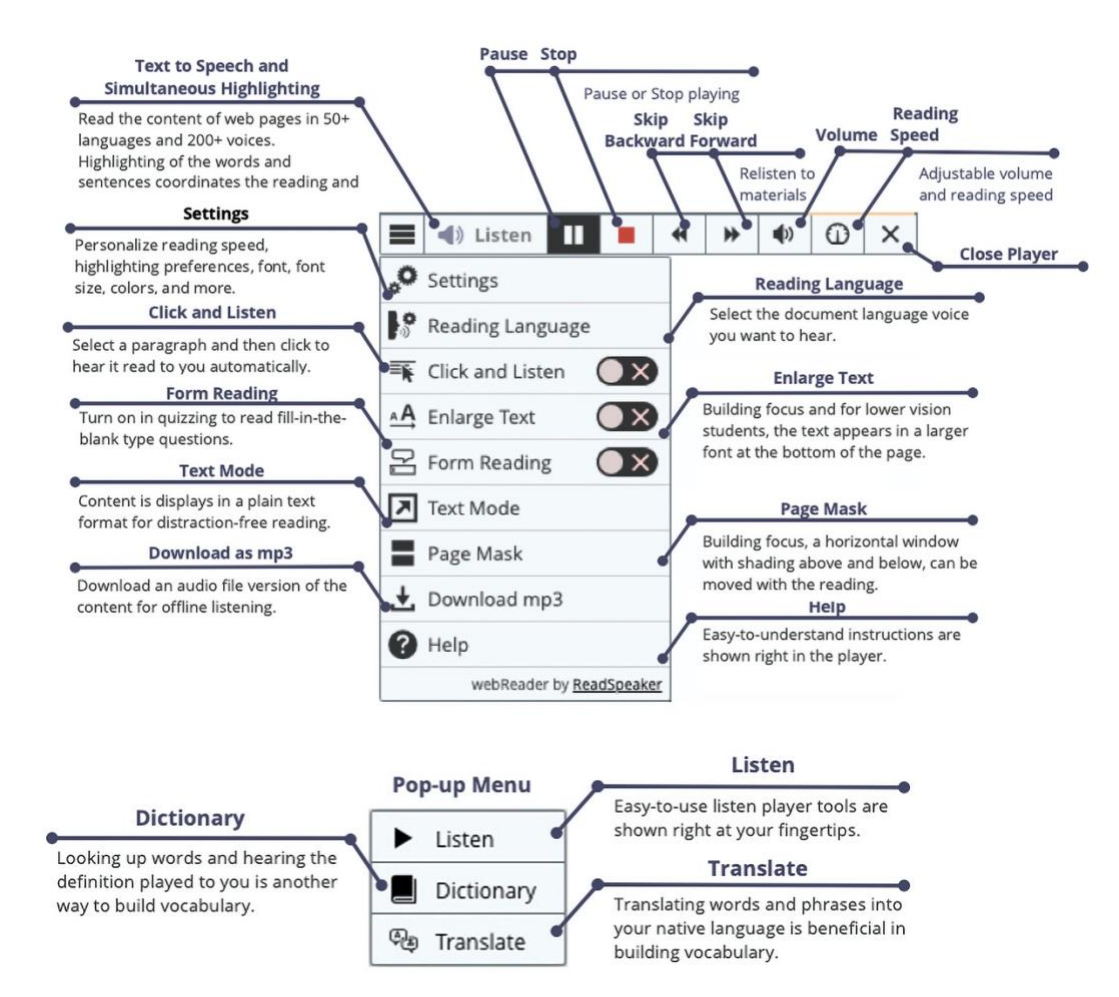

#### **Highlights of webReader**

- Easy-to-use listen commands make bimodal learning a great option.
- Move through your text at 5-second increments (forwards or backward.)
- Adjust the Volume, Reading Speed, and Settings to your preferences (device-specific.)
- Click and Listen allows you to click on a paragraph to read out loud.
- The Enlarge Text tool shows the magnified text at the bottom of the page for those with lower vision, distracted readers, or needing to see the minute details.
- Text Mode and the Page Mask will be good options for the distracted reader.
- Don't know a word? Translate it to a different language with the Translation tool or look it up in the Dictionary. Remember to drop suffixes if the word cannot be found in the dictionary.
- Download the audio for offline listening.
- Change voices to your preference. Be sure to match the Reading Language to the document language.

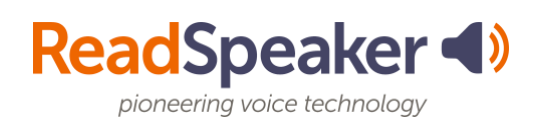

# **Player/Tool Highlights**

## **docReader**

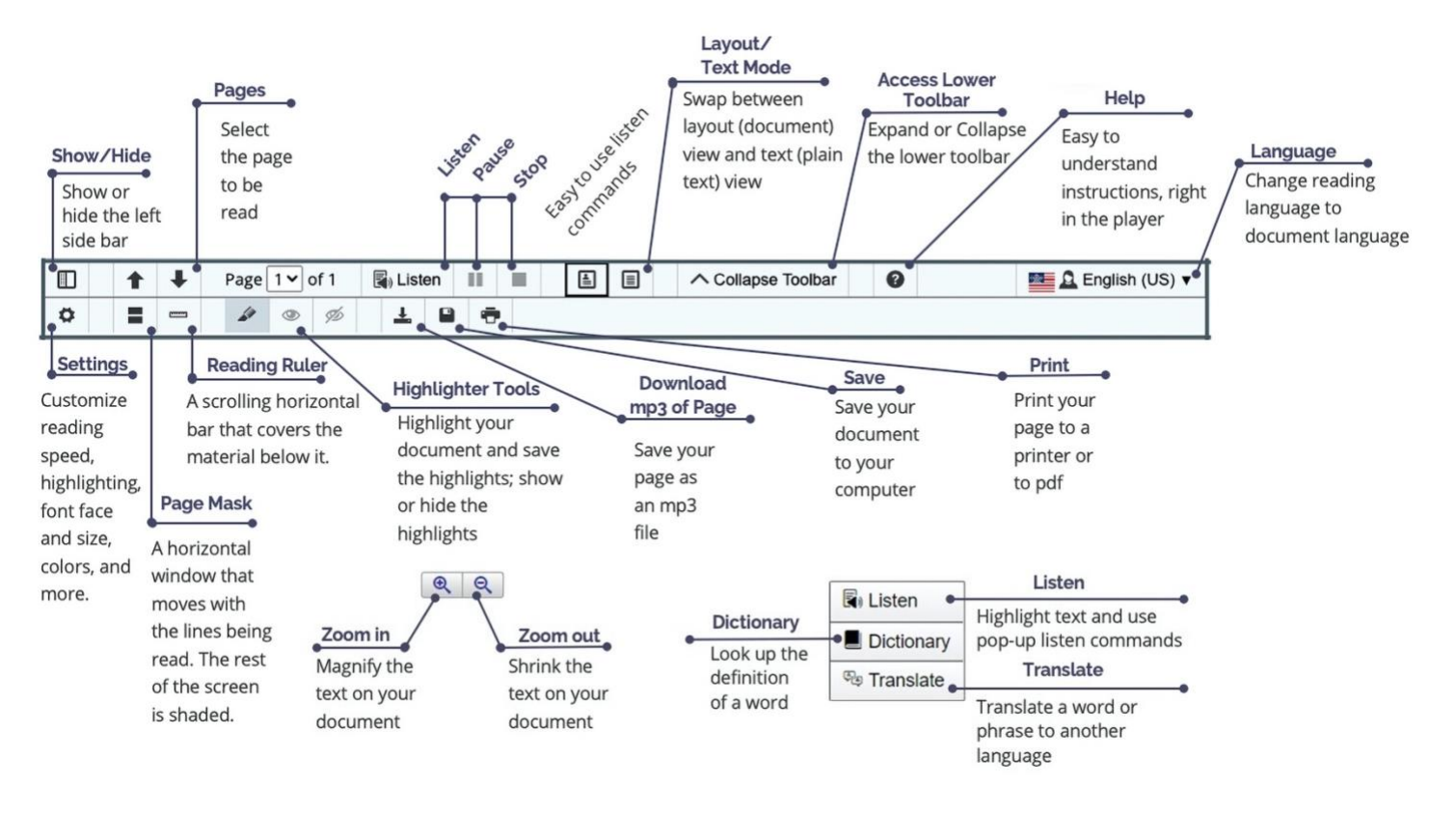

#### **Highlights of docReader**

- docReader is used for reading many office and pdf files.
- Distracted readers will find the Page Mask and Reading Ruler tools especially beneficial.
- If you need to remove the decorative pictures, swap to Text Mode.
- Hide the left sidebar of docReader when viewing on a small screen.
- You can also zoom in or zoom out on the document.
- Customize your settings to you. You will need to make adjustments on each device.
- You can save the document to your computer.
- Make studying easier by highlighting your documents with colors or borders, and then save the highlights.
- Turn pages automatically (Settings), so you don't have to select the next page.
- Don't know a word? Look it up in an online dictionary or translate it to another language.